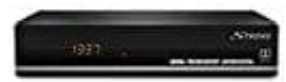

## **STRONG SRT 7007 HD Sat-Receiver**

## **Aufnahme Software auf dem Receiver installieren**

Die Aufnahme Software kann man direkt von der Herstellerseite downloaden: [▶ Aufnahme Software](https://eu.strong.tv/de/products/recording-software/srt7007recordingsoftware)

Entpacke zuerst das heruntergeladene .zip Verzeichnis (mit Winzip oder 7zip) und lade die "Software/Lizenz-Datei" in das Hauptverzeichnis des angeschlossenen USB-Geräts. Trenne dann das USB-Gerät vom PC und verbinde es mit dem Receiver.

Schalte den Receiver ein und verbinde das USB-Gerät mit dem Receiver. Nachdem das USB-Gerät erkannt wurde, kann das Software-Update mit Hilfe der folgenden Schritte durchgeführt werden:

- 1. Drücke die **MENÜ-Taste**, um das Hauptmenü aufzurufen.
- 2. Wähle mit den Tasten ◂ / ▸ **System** aus und wähle mit ▴ /▾ die Option **Software Update** und drücke dann auf **OK**, um dieses Menü zu öffnen.

3. Wenn die Datei korrekt auf das USB-Gerät übertragen wurde, wird der richtige Dateiname angezeigt.

- 4. Drücke nun **OK**, um das Update zu starten.
- 5. Der Fortschritt des Updates wird nun angezeigt. Bitte warte, bis das Update abgeschlossen ist und der Receiver neu startet. 1. Drücke die MENÜ-Taste, um das Hauptmenü aufzurufen.<br>
2. Wähle mit den Tasten  $\cdot / \cdot$  System aus und wähle mit  $\cdot / \cdot$  die Option Software Updat<br>
auf OK, um dieses Menü zu öffnen.<br>
3. Wenn die Datei korrekt auf das USB

Nach dem Update hast du nun die Möglichkeit, Sendungen aufzunehmen oder via Timeshift Funktion zu pausieren